## To update your SmartBoard license

Upon opening Notebook, If you received the following notice that your license has expired:

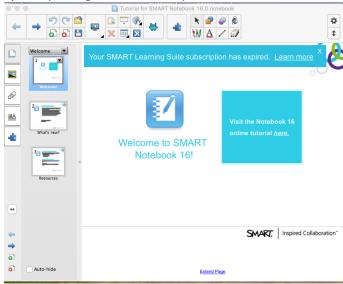

on the Notebook menu at the top select, Software Activation:

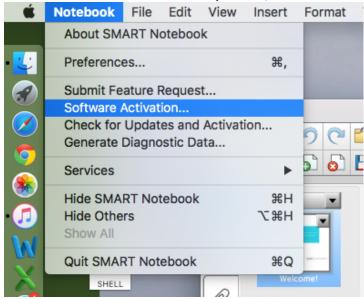

The Product key page will display and choose Add in the lower left-hand corner

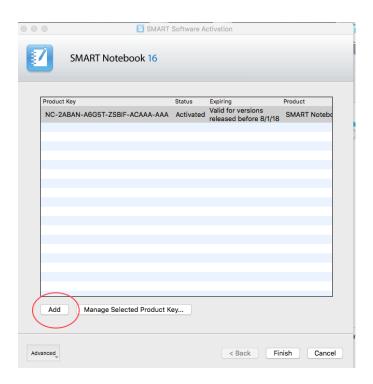

Enter the following Product Key: NC-2ACS8-AWCHS-7KUIJ-AED2D (RENEWED THRU 7/24)

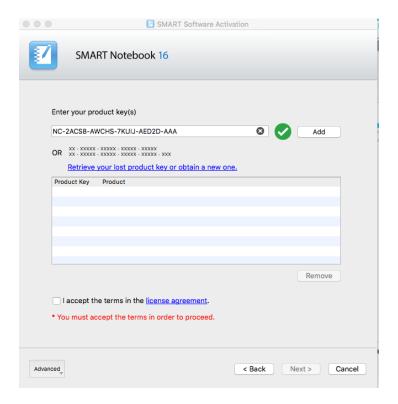

Press Add and check that you accept the terms and then Next

## Submit the request automatically, and it should renew successfully. SMART Software Activation

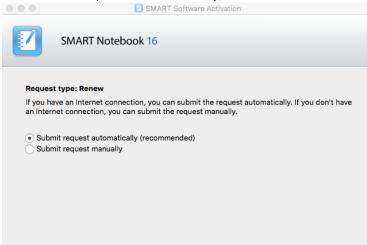